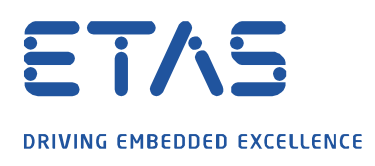

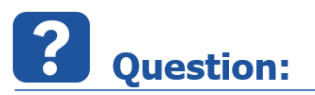

## **Why is it not possible to open calibration data manager (CDM) in INCA?**

I cannot open the CDM over the INCA menu bar or via the dataset and cannot make any changes on my datasets. Sometimes only a black screen is opened.

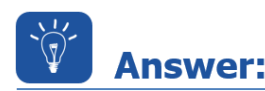

## **If the last saved CDM configuration contained a DCM/CDFX file which was saved on a network or local path and is not available anymore (deleted/shifted) the CDM cannot be opened.**

To correct this behavior in INCA a new empty CDM configuration must be created:

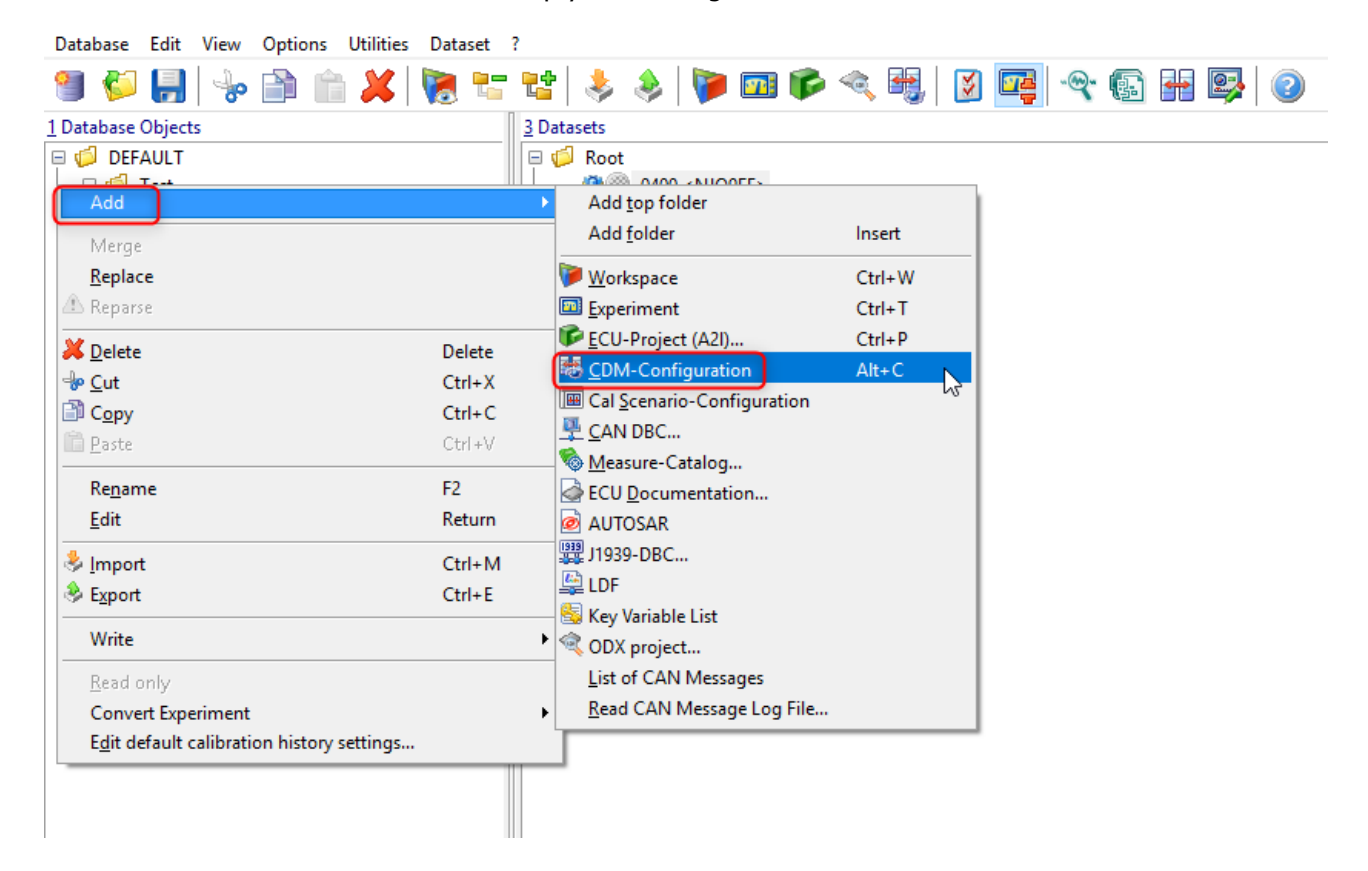

This newly created empty CDM configuration can be opened by double clicking on it.

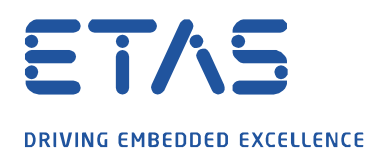

Now add to the source any dataset and close the CDM configuration:

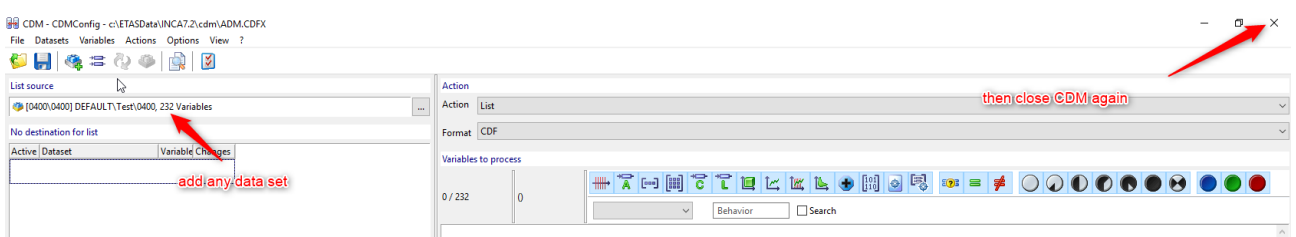

 $\beta$ 

Now a request window pops up asking whether the CDM configuration should be saved. Please confirm this with "Yes":

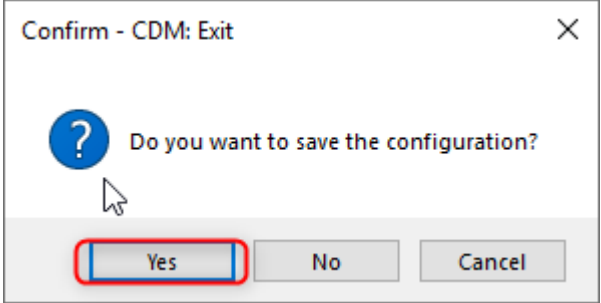

Afterwards every other CDM configuration can be opened again or a dataset can be opened directly in the CDM.

## In case of further questions:

Please feel free to contact our Support Center, if you have further questions. Here you can find all information:<http://www.etas.com/en/hotlines.php?langS=true&>

This information (here referred to as "FAQ") is provided without any (express or implied) warranty, guarantee or commitment regarding completeness or accuracy. Except in cases of willful damage, ETAS shall not be liable for losses and damages which may occur or result from the use of this information (including indirect, special or consequential damages).